# **Update 3.20 (2018/03/28)**

#### **- Ciqual 2017**

Allergy settings have been completely updated

4 new allergies have been integrated: Celery, Mustard, Lupine, Molluscs

### **- Classic Menus/Assessments**

- Display of the Omega3/Omega6 ratio\* and the Food Quotient\*\* in reports.

*\* The ratio is displayed only if both nutrients are included in the chart and if the selected foods database contains these values (this is not the case with the Ciqual database).*

*\*\* European Journal of Clinical Nutrition (2000) 54, 546±550: Postabsorptive respiratory quotient and food quotient - an analysis in lean and obese men and women*

## **- CAM Module**

- Meal structures have been adjusted

- The choice of available foods has been improved

# **Update 3.11c (2018/03/05)**

### **- Classic Menus/Assessments**

Charts: the bug occurring while saving an expression has been fixed

#### **- Reports**

- Improvements in their presentation and the handling of page breaks
- Addition of a second option for simple reports in classic menus and assessments
- Recipe reports now again include the text of preparations

# **Update 3.11b (2018/02/01)**

#### **- Patient File**

Surveys: The survey list control can again be expanded.

#### **- File Transfert**

Menus and assessments are again included in the export file.

#### **- Data Export**

Comments associated to menus or assessments can now be exported.

#### **- Internet Operations**

All Internet operations (file or diet log import, activation, Nutrilog Update...) have been adjusted to work with our new server.

**- Minor Bug Fixes**

# **Update 3.11 (2017/05/18)**

Compatibility version for MAC (under CrossOver)

# **Update 3.10b (2017/03/22)**

# **- Food Databases Update**

• Ciqual 2016: Correction of nutritional values lower or equal to 0.009 unit. An automatic formatting had corrupted these values.

Recipes, menus and assessments integrating foods from the Ciqual 2016 database that have been created or modified under version 3.10 must be recalculated under version 3.10b. Exports of statistical data must also be revised.

- Nutrilog recipes : nutritional values have been updated
- CNF 2015: Modification of some table structures allowing for a better management of foods with ID higher than 99999. The modification of some characteristics of these foods could crash the application.

## **- Recipe Edition**

- Users can now select different presentation templates for recipes as a xsl file. Nutrilog offers only one standard template. Users can create their own xsl file or ask Nutrilog to do so. The associated cost depends on the complexity of the template and a quote will then be established.
- Two new options are also offered:
	- Paste the ingredient list in the preparation text.
	- Display allergies and contraindications.

### **- Foods Management**

A food ID higher than 99999 is now correctly displayed in the Settings tab.

#### **- Classic Menus/Assessments**

Edit -> Recipes: The title of the selected recipe is correctly transmitted to the editor and statistics per portion have been adjusted.

#### **- Data Export**

If you have decided to include family or food category statistics and to differentiate meals over a period, then averages per meal are now displayed on top of daily averages.

# **Update 3.10 (2017/02/06)**

#### **- Update of Foods Databases:**

- Integration of Ciqual 2016 and CNF 2015 databases.
- Obsolete foods from the Lambin database are now managed like those of other databases.

#### **- OSAV Database available for CAM module:**

The OSAV Swiss foods database is now connected to the CAM (Computer Assisted Menus) module. It can therefore be used to generate menus automatically.

*Note: As this database often displays meat and fish as raw, an option has been added on the menu control screen to hide the term "raw" in printouts (Print icon → Hide "raw" for meat or fish). However this term will still appear within the control screen.*

*This option is automatically checked when OSAV is the default database.*

#### **- Patient File/Charts:**

Chart settings are now directly associated to patient files and are no longer global. Different settings can be saved for every patient.

#### **- Search for a File or a Food:**

Search functions in File Management and in the Menu Control screen have been modified to eliminate the double-suppression of characters when hitting the **backspace** key.

#### **- Express Menus and Assessments:**

Express menus and assessments can now be saved in sub-directories.

#### **- Data Export:**

- Constituents with no unit (Density) or of percentage type (FAsat in % of total FA) are displayed without modification for all foods and are not added.
- Portions entered in ml in menus and assessments are reported as **ml** and **g**.
- Missing values are not replaced by "0".

# **Update 3.03c (2017/02/06)**

### **- Local Execution and Network Data:**

The local execution of Nutrilog on several computers sharing the same user directory on the network has been improved.

#### **- Classic Menus and Assessments:**

Negative values of nutritional data with no attached unit (i.e. PRAL index) are now properly handled in bar charts, reports and exports.

### **- Report Editor:**

**PDF Export** and **Open in the browser** functions have been restored.

#### **- Proxy:**

When a proxy is set, it is valid for all Internet communications (including software activation and verification of the maintenance contract).

#### **- Internal E-mailing (SaaS mode):**

In SaaS mode, because of anti-spam reasons, the user email address is used as the **reply address** although the @nutrilog-saas.com address is used to identify the sender.

#### **- Recipes:**

The recipe valorisation system now properly manages ingredients for which a nutritional value is expressed in several different units (example: fatty acids in grams and in % of total FA).

#### **- Translation:**

Missing translations have been added (needs management, CAM...).

# **Update 3.03 (2016/10/03)**

#### **- Starting Nutrilog:**

Verify these necessary pre-requisites before running the software:

- Internet Explorer 9 or higher
- Microsoft .NET Framework 4, 4.6, 4.6.1 or 4.6.2 (depending on your Windows version)
- Microsoft Visual C++ 2010 x86 Redistributable

Nutrilog suggests that you install these products when missing.

It is possible to bypass the pre-requisites verification by adding the following line in the nutrilog ini.xml file: <key name="lNoConfigInfo" value="1"/>

#### **- Patient File/Documents sent to patients:**

- The file Drag & Drop function within the patient file management area works even when no document has been associated.
- When no document is associated, the Explorer option creates and displays the sub-directory of the patient.

#### **- Menus and Assessments by Frequency:**

Printing histograms: Values are rounded with a precision level that depends on their scale and bars are now perfectly aligned.

## **- Report Editor:**

- Keybord shortcuts have been reinstated (Ctrl+C, Ctrl+V, Ctrl+X, Ctrl+B, Ctrl+U, Ctrl+I, etc.)
- The "Return" key deletes only one character.

## **- Backup/Restoration:**

The 7zip compression method has been added, which allows for dealing with words including ligatures  $(xe, ce, ...).$ 

When this compression method is selected (in User Settings), it is used for the following functions:

- Backup/Restoration
- Export/Import of recipes
- Export/Import of patient files

This method provides a higher level of compression than others.

### **- Calendar:**

- The creation of links with new patients is now again possible.
- The localization and the opening of a patient file from the calendar no longer causes any problem.

### **- E-mailing:**

- The external emailer (Outlook, Thunderbird, Windows Live Mail...) is again used by default when the Nutrilog internal emailer is not selected in User Settings.
- The external emailer window stays on the foreground when created.

# **Update 3.02 (2016/06/23)**

### **- Starting Nutrilog:**

- When starting Nutrilog, the application displays a window showing the different stages of initialization.
- Starting Nutrilog from a remote client (network version) is faster.

### **- Patient File/Body Composition Analysis:**

Charts can now start from a defined date. By default, the date of the first measurement is selected, but you can reduce the interval by selecting a more recent date.

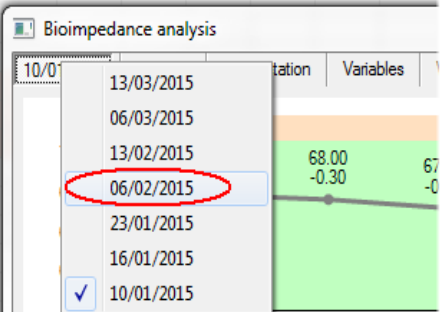

#### **- Classic Menus and Assessments:**

The intake by kg of body weight has been added in the information window displayed when placing the cursor over the histogram charts.

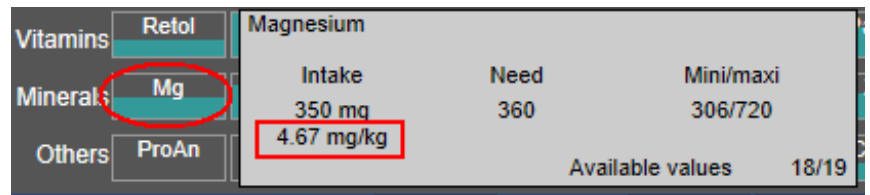

#### **- HL7 Module:**

Adjustments have been made to be compatible with Windows 8 and 10.

# **Update 3.01 (2016/05/31)**

#### **- Homepage:**

The homepage is now displayed across the entire screen for low-resolution monitors.

### **- Patient File Management:**

• **Faster opening of the patient file management window** (for those who have thousands of files in the same directory)

When a large number of files is placed in the same directory, opening that directory could take between 30 seconds and one minute (for 3,000 files). Now, the 200 most recent files are displayed, which makes the display almost instantaneous.

le

To display all files, click on the small window that shows the total number of files available in transparency.

It is preferable to do a search on a key word instead of displaying the full list of files.

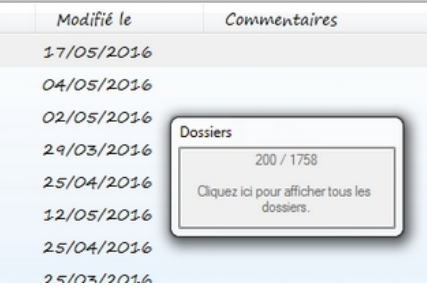

#### • **Improvement of a file search**

So far, a file search with a key word would take you  $\Box$  Dossiers du jour successively to every directory that would contain files corresponding to the search the search criteria.

Now, all files matching the search criteria are displayed at the same time in the "Files of the day" directory. This way you don't have to navigate through all directories anymore.

### **- Patient File:**

- Loading large patient files (with a lot of measurements) is no longer an issue.
- BMI chart: When there is only one data available, it is now positioned on the chart.
- Measurements grid: A tooltip pops up when you place the cursor on the column header.
- Bioelectric Impedance Analysis:
	- Charts show the last ten measurements by default. You can still zoom in and out as you like.
	- To improve the readability of charts with dates that are very distant one to another, the time scale has been reduced to allow for a better horizontal fit. To go back to a strict time scale, check the option "Respect the time scale".
	- Printing:
		- **EXTERNIHED Information such as "last name, first name, weight, height and age" are displayed on reports** again.
		- You can also select the sections that you want to include in your report.

# **- Classic Menus and Assessments:**

The useless blank page shown in detailed and simplified reports has been deleted.

# **- Menus by Distribution:**

The word "OR" preceding the first element of a group does no longer appear on reports.

# **- Menus by Frequency:**

Missing subcategories have been reintegrated.

## **- Infoods:**

The item "Added Sugars" has been added to the INFOODS database.

# **- Recipe Management:**

The preparation description has been integrated in the recipe printout.

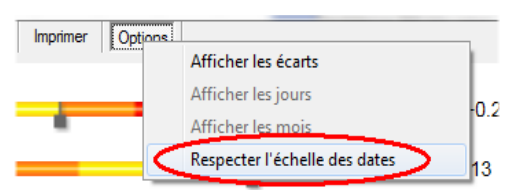

# **- Canadian Foods Database (CNF):**

For classic menus and assessments, obsolete foods are now displayed in grey (before, these foods were shown with a cross in front of their title).

Nutritional values of obsolete foods have been reintegrated to ensure the compatibility with older menus and assessments.

Obsolete foods can be displayed or hidden (ref. page 30 of user guide).

#### **- Tools:**

The purge of databases is now followed by the purge of the temp and trash directories. SaaS Version: New option allowing to send larger files (<10Mb) by email.

#### **- Printing Reports:**

The header and footer of reports can be set by the user (File  $\rightarrow$  Page Settings) Settings are then saved.

## **- Web Service:**

- Better management of accents
- Display of all food families and subfamilies
- Systematic display of foods of version 3.0